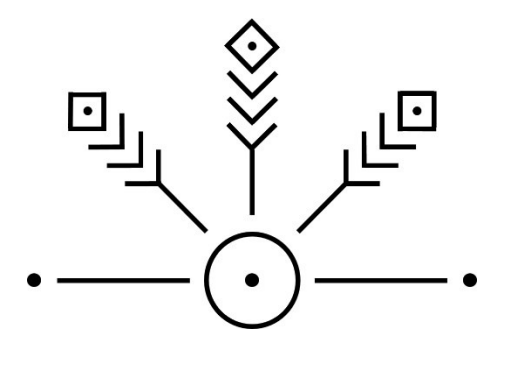

**RED VERDE**

# **Etapa 1: Análisis de Requerimientos.**

# **Resúmen General:**

Red Verde es una App para promover la creación de huertos urbanos comunitarios, transformando lotes baldíos y zonas inutilizadas e integrando a la ciudadanía en el proceso. Así mismo busca fortalecer el consumo de productos locales.

Conceptos claves: Smart City / Huertos Urbanos / Cohesión Social / Economía Local / Intervención Urbana / Empoderamiento Ciudadano / Sustentabilidad Urbana / Alimentación Saludable.

# **Job-To-Be-Done:**

La App será una herramienta para que los usuarios puedan:

- Mapear lotes baldíos, siendo privados o públicos.
- Mapear huertos, para impulsar que los ciudadanos se integren.
- Mapear productos locales, eco-tianguis y tiendas de productos orgánicos/locales para fomentar el consumo local.
- Mapear lugares de disposición, manejo, compra o separación de residuos para fomentar la reutilización y reciclaje de estos materiales.

# **Objectives & Key Results (O.K.R.):**

Los objetivos de la empresa y "Milestones" para el primer año son:

- Desarrollo de la App que cumpla los criterios de calidad y diseño.
- Publicación de App en Google Play Store y Apple App Store.
- Adquisición de 5,000 descargas de la App.
- Activación de 100 huertos urbanos dentro de la App.
- Retención de 500 usuarios continuos semanalmente.
- Afiliación de 100 empresas y comerciantes locales.

# **Product RoadMap:**

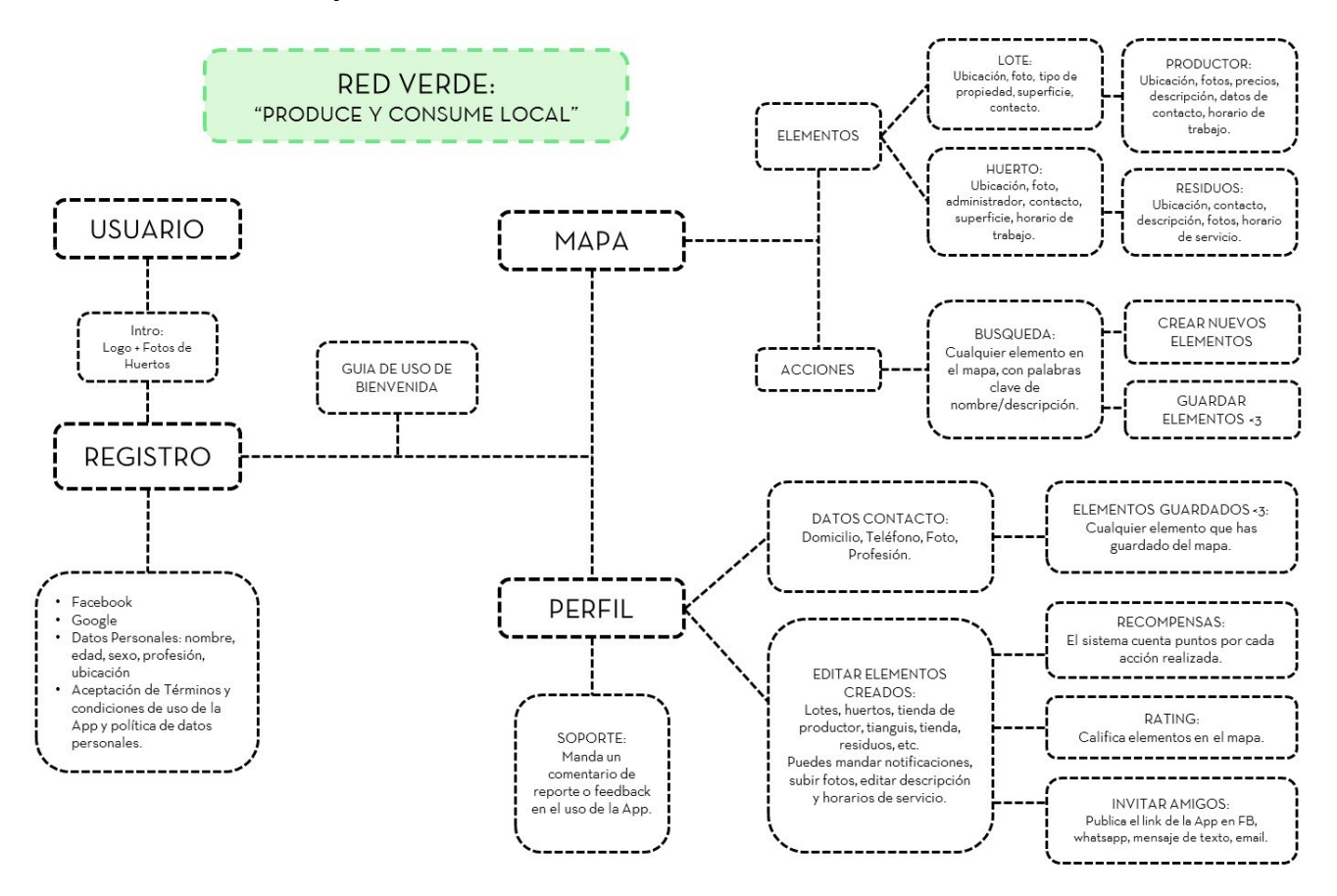

Las 2 partes estructurales de la App son las siguientes:

- Mapa (elementos):
- Perfil Personal (profile)

Dentro de cada columna se podrán realizar las siguientes funciones (User Stories):

LOGIN: el registro inicial o Login se podrá realizar con FB y GOOGLE, o de manera manual ingresando sus datos generales.

MAPA: permite visualizar en un mapa de tu ubicación, donde se localizan huertos urbanos, lotes baldíos, tiendas de productos, vendedores o tianguis de productos locales; así como residuos composteros o lugares de reciclaje. Así mismo se podrán dar de alta todos los elementos anteriormente mencionados, los cuales estarán vinculados a un perfil personal, con contacto y domicilio. Los usuarios podrán marcar los lotes baldíos que conocen, o los huertos urbanos en los que ya están trabajando. El administrador del huerto podrá crear notificaciones a los usuarios que hayan dado "like" al huerto, y mandar un breve mensaje de texto. Esto puede ser una invitación a juntarse en tal fecha, o si es un tianguis, avisar a los vecinos que ya están listos para vender.

Cada elemento tendrá una breve descripción, contacto de quien administra el lugar, algunas fotos e información general de lugar.

#### PERFIL PERSONAL:

El perfil personal sirve para tener el contacto (teléfono y email), ubicación de cada usuario en la ciudad. Así como el área de interés o expertise de cada persona si se trata de un perfil comercial. En el perfil, los usuarios podrán consultar los huertos en los que están involucrados para recibir notificaciones del administrador el huerto. Dentro del perfil, podrán escribir críticas o comentarios sobre la app, para mejorar alguna falla o revisar algún "bug" en el código.

Desde el perfil personal, los usuarios podrán editar los huertos que crearon, para subir fotos, o mandar notificaciones a los miembros del huerto. También se podrá enviar invitaciones a amigos o contactos, publicando en FB o mediante mensaje de texto con el link a la website de la app, o el link de descarga en la App store o Play store.

#### BUSQUEDA:

En el mapa habrá la posibilidad de buscar palabras clave como los nombres de los huertos, o elementos en el mapa (su nombre y su descripción del lote/huerto/productor).

#### **Elementos:**

En el MAPA: un elemento en el mapa tendrá la ubicación GPS, breve descripción, y la identificación de que pueda ser un Huerto, Lote Baldío, Eco-Tianguis, Productor local, Centro de Residuo. Así como datos de contacto, domicilio, horario de trabajo y algunas fotos Los elementos en el mapa, pueden recibir un "like" para que los usuarios guarden aquellos elementos que son importantes para ellos. Los administradores de los elementos podrán mandar notificaciones de texto a aquellos usuarios que dieron "like" al elemento, las notificaciones serán breves textos.

- **Lote baldío.**
- **Huerto Urbano.**
- **Productor, o Eco-Tianguis o tienda de productos orgánicos o locales.**
- Residuos, lugar de separación, disposición o compra de residuos.

Los elementos en el mapa podrán ser calificados con estrellas, puestas por otros usuarios.

#### **Métricas:**

La App deberá recopilar métricas de acuerdo los objetivos:

- **Descargas en las apps store y play store.**
- Número de usuarios.
- Utilización a la semana y tiempo de uso.
- Elementos en el mapa con mayor interacción y vistas.
- **Desintalaciones.**

# **Gamification:**

Los factores de "Gamification" los cuales se describen a continuación, los usuarios reciben puntos por cada acción que realizan:

- Invitar amigos a la App: 3 puntos.
- Subir fotos a los elementos que crearon: 3 puntos.
- **Participar activamente en la App y asistir a los huertos: 5 puntos.**
- Crear un elemento en el mapa (huerto, lote, etc): 10 puntos

La app solamente cuenta y va sumando puntos en la cuenta del usuario, y cada X cantidad puntos podrán recibir premios o recompensas como kits de huertos, semillas, cursos, etc.

# **Quality Assurance (Q.A.)**

Los criterios de calidad y diseño que son indispensables son los siguientes:

- La visualización de los elementos en el mapa deberá ser adecuada, escalar el tamaño de los marcadores de acuerdo al zoom.
- La creación de elementos en el mapa deberá permitir el texto en idiomas en Español, y funcionar de acuerdo a los User Stories.
- Seguridad en las bases de datos, cuentas de usuarios y en los servidores.
- Buena experiencia de usuario, simplicidad y funcionalidad.
- Validación en el código y sistemas de versionamiento.
- Documentación en el desarrollo y programación.
- Deberá ser escalable para soportar el nivel de usuarios respecto a las metas.
- Deberá poder soportar el tráfico y consultas de usuarios en la App.
- El motor de búsqueda deberá esta validado y funcionando en consultas positivas (que si existe lo que se busca) o negativas (que no exista el resultado).
- Deberá funcionar en los principales sistemas operativos del mercado en sus versiones más comunes para Android y iOS, así como en los tamaños de pantalla adecuados.

# **Planeación de liberación:**

Este documento describe esta primera liberación y se deberá hacer con los siguientes criterios:

- Primer prototipo MVP.
- Publicación de app en Playstore y Appstore lista para el **31 de Mayo.**
- Deberá estar de acuerdo a los lineamientos establecidos por COECYTJAL (ver documento).

# **User Interface:**

En la siguiente redacción se enlista el total de pantallas a diseñar, explicando brevemente cada una y sus funcionalidades principales, para poder hacer el diseño y programación correspondiente:

- 1. Intro, branding de la app, con el registro por FB, Google y email. (aceptan términos y condiciones al usar la app).
- 2. Registro por email para introducir datos personales.
- 3. Guía de bienvenida e instrucciones de uso, muestra simple y claramente como navegar en la app, funciones importantes y detalles a considerar. 3 slides.
- 4. Mapa, vista general del mapa y los 4 elementos. Se puede realizar búsqueda de algún elemento en particular, crear un nuevo elemento, y navegar en el mapa. (vista landscape).
- 5. \*Mapa 2, al hacer tap sobre algún elemento, te muestra una media pantalla con datos generales del elemento, como nombre del lugar, rating, foto, dar like, etc.
- 6. \*Mapa 3, al dar tap en el botón de (+) se crea un nuevo elemento en el mapa.
- 7. \*Mapa 4, barra de búsqueda.
- 8. Creación de elemento, donde puedes editar los datos del elemento que acabas de crear.
- 9. Perfil personal, tus datos y configuración general; la parte de gamification y puntos; así como opción para invitar amigos (link de la website o descarga de la app) y reporte de errores o feedback en la app.
- 10. \*Perfil personal 2, pantalla de edición de datos personales y configuración general.
- 11. \*Perfil personal 3, parte de gamification, recuento de puntos y explicación de esto.
- 12. Mis redes, aquí podrás ver los elementos que tú has creado y editarlos; también puedes ver los elementos que "guardaste" dándole like, cada uno te lleva a su perfil de elemento.
- 13. \*Mis redes 2, al hacer tap sobre algún elemento que tú hayas creado, podrás ver y editar su información y mandar push notifications a las personas que siguen a ese elemento.
- 14. \*Mis redes 3, recuadro de texto para mandar push notifications.
- 15. \*Mis redes 4, lista de participantes o followers de los elementos que tú creaste.

\*(se consideran medias pantallas / pop-ups las que llevan el mismo nombre con número consecutivo).